# Bioconductor's aCGH package

Jane Fridlyand<sup>1</sup> and Peter Dimitrov<sup>2</sup>

April 22, 2010

1. Department of Epidemiology and Biostatistics, and Comprehensive Cancer Center,

University of California, San Francisco, jfridlyand@cc.ucsf.edu

2. Division of Biostatistics, University of California, Berkeley,

dimitrov@stat.berkeley.edu

## Contents

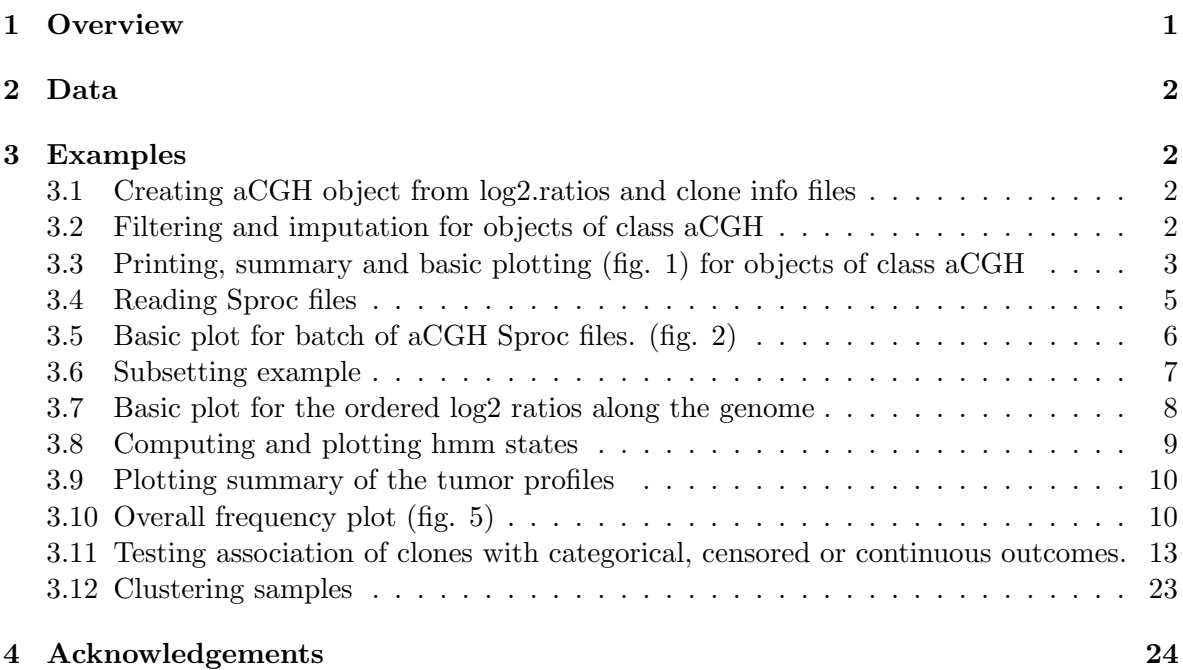

### <span id="page-0-0"></span>1 Overview

This document presents an overview of the aCGH package, which provides wide basic functions for reading, analyzing and plotting array Comparative Genomic Hybridization data [\(Snijders](#page-23-1) [et al.](#page-23-1) [\(2001\)](#page-23-1)). Specific example for reading data in is using output of the custom freely available programs, SPOT and SPROC [\(Jain et al.](#page-23-2) [\(2002\)](#page-23-2)). These programs provide image quantification and pre-processing. Outputs of all the other image processing software need to be combined into a single file containing observed values for each clone and samples and then read in as a matrix.

## <span id="page-1-0"></span>2 Data

The data used in the example was generated in in lab of Dr. Fred Waldman at UCSF Comprehensive Cancer Center [\(Nakao et al.](#page-23-3) [\(2004\)](#page-23-3)).Array CGH has been done on 125 colorectal fresh-frozen primary tumors and the associations with various phenotypes were analyzed. To reduce running time, only 40 samples are used in the examples.

## <span id="page-1-1"></span>3 Examples

### <span id="page-1-2"></span>3.1 Creating aCGH object from log2.ratios and clone info files

Each array CGH object has to contain the log2ratios representing relative copy number along with the mapping information including but not limited to clone name, chromosome and kb relative to the chromosome. Optionally there may be phenotypes associated with each sample.

```
> library(aCGH)
> datadir <- system.file(package = "aCGH")
> datadir <- paste(datadir, "/examples", sep = "")
> clones.info <- read.table(file = file.path(datadir, "clones.info.ex.txt"),
+ header = T, sep = "\setminus t", quote = "", comment.char = "")
> log2.ratios <- read.table(file = file.path(datadir, "log2.ratios.ex.txt"),
      header = T, sep = "\setminus t", quote = "", comment.char = "")
> pheno.type <- read.table(file = file.path(datadir, "pheno.type.ex.txt"),
+ header = T, sep = "\setminus t", quote = "", comment.char = "")
> ex.acgh <- create.aCGH(log2.ratios, clones.info, pheno.type)
```
Note that when working with your own data, you will need to specify absolute path to those files ot the path relative to your working folder. For instance, if you are working in the folder Project1 your data files are placed in the subfolder Project1/Data, then datadir = "Data" if you are using relative path.

### <span id="page-1-3"></span>3.2 Filtering and imputation for objects of class aCGH

Here we remove unmapped clones and clones mapping to Y chromosome, screen out clones missing in more than 25

```
> ex.acgh <- aCGH.process(ex.acgh, chrom.remove.threshold = 23,
```

```
+ prop.missing = 0.25, sample.quality.threshold = 0.4, unmapScreen = TRUE,
+ dupRemove = FALSE)
```
Here we impute missing observations using lowess approach. Note that occasionally, majority of the observations on chromosome Y may be missing causing imputing function to fail. Therefore, by default, the largest chromosome to be imputed is indexed as maxChrom=23 (X). Here we specify imputation for all chromosomes ; however, in this example there are no data on chromosome Y.

```
> log2.ratios.imputed(ex.acgh) <- impute.lowess(ex.acgh, maxChrom = 24)
```
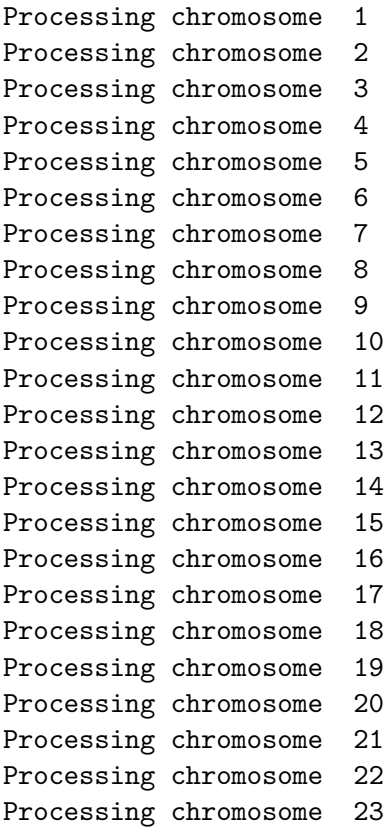

#### <span id="page-2-0"></span>3.3 Printing, summary and basic plotting (fig. [1\)](#page-3-0) for objects of class aCGH

```
> data(colorectal)
> colorectal
aCGH object
Call: aCGH.read.Sprocs(sproclist[1:40], "human.clones.info.Jul03.csv",
    chrom.remove.threshold = 23)
Number of Arrays 40
Number of Clones 2031
> summary(colorectal)
aCGH object
Call: aCGH.read.Sprocs(sproclist[1:40], "human.clones.info.Jul03.csv",
    chrom.remove.threshold = 23)
Number of Arrays 40
Number of Clones 2031
Imputed data exist
HMM states assigned
samples standard deviations are computed
```
genomic events are assigned phenotype exists

## > plot(colorectal)

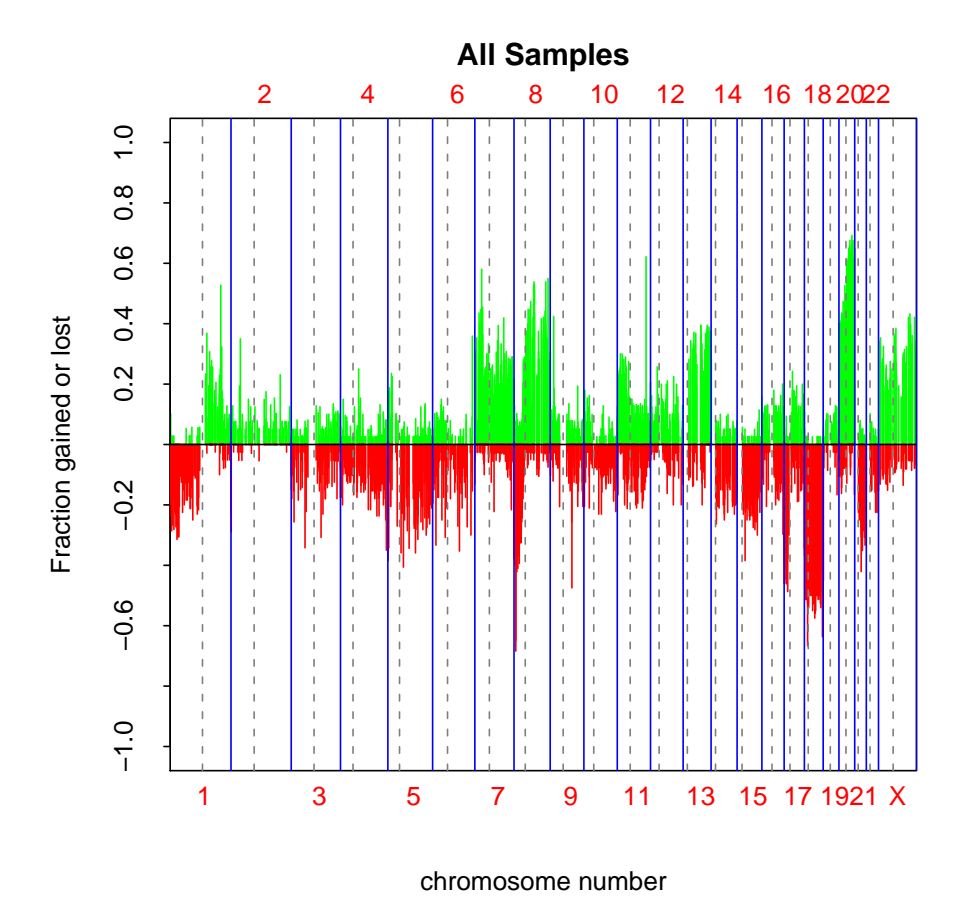

<span id="page-3-0"></span>Figure 1: Basic Frequency Plot

> sample.names(colorectal)

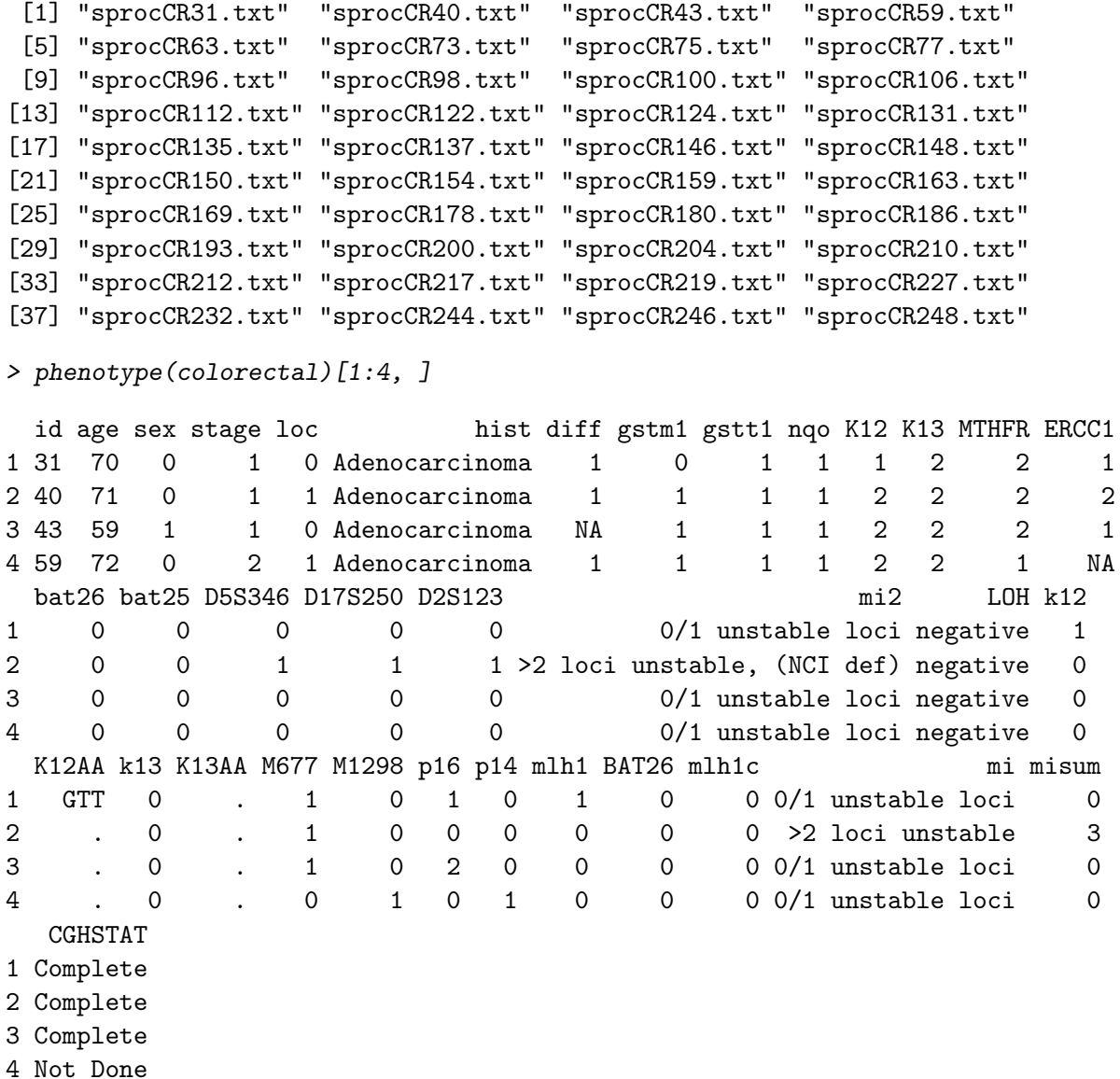

#### <span id="page-4-0"></span>3.4 Reading Sproc files

Here we demonstrate reading of the sproc files and combining them into one array CGH object. Sproc file format is specific to the custom SPROC processing software at UCSF Cancer Center.

```
> datadir <- system.file("examples", package = "aCGH")
> latest.mapping.file <- file.path(datadir, "human.clones.info.Jul03.txt")
> ex.acgh <- aCGH.read.Sprocs(dir(path = datadir, pattern = "sproc",
+ full.names = TRUE), latest.mapping.file, chrom.remove.threshold = 23)
Trying to read /tmp/Rinst2075004460/aCGH/examples/sprocCR40.txt
```

```
Trying to read /tmp/Rinst2075004460/aCGH/examples/sprocCR43.txt
```

```
Averaging duplicated clones
CTB-102E19 692 693
CTB-112F7 1692 1693
CTB-142O24 1640 1641
CTB-339E12 1633 1634
CTB-36F16 1220 1221
DMPC-HFF#1-61H8 1662 1663
GS1-20208 662 663
RP1-97B16 256 257
RP11-119J20 409 410
RP11-13C20 153 154
RP11-149G12 815 816
RP11-172D2 825 826
RP11-175H20 821 822
RP11-176L22 183 184
RP11-188C10 817 818
RP11-1L22 147 148
RP11-204M16 785 786
RP11-238H10 850 851
RP11-23G2 176 177
RP11-247E23 178 179
RP11-268N2 813 814
RP11-30M1 166 167
RP11-39A8 158 159
RP11-47E6 170 171
RP11-72C6 1006 1007
RP11-83014 819 820
RP11-94M13 873 874
> ex.acgh
aCGH object
Call: aCGH.read.Sprocs(dir(path = datadir, pattern = "sproc", full.names = TRUE),
   latest.mapping.file, chrom.remove.threshold = 23)
Number of Arrays 2
Number of Clones 1952
```
<span id="page-5-0"></span>3.5 Basic plot for batch of aCGH Sproc files. (fig. [2\)](#page-6-0)

> plot(ex.acgh)

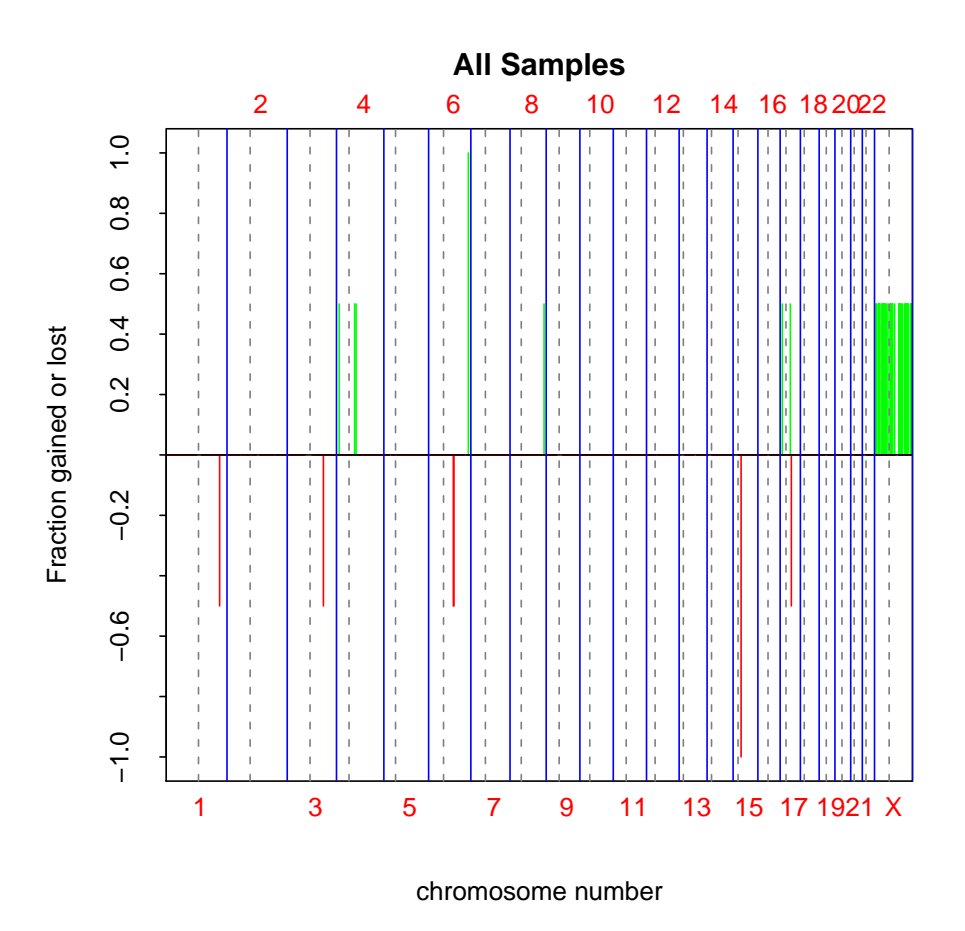

<span id="page-6-0"></span>Figure 2: Basic plot for batch of aCGH Sproc files

### <span id="page-6-1"></span>3.6 Subsetting example

> cr <- colorectal[, 1:3]

#### <span id="page-7-0"></span>3.7 Basic plot for the ordered log2 ratios along the genome

The relative copy number is plotted along the genome with clones placed in the genomic order. We are plotting sample 2 here. (fig. [3\)](#page-7-1). Chromosome Y is explicitely excluded.

> plotGenome(ex.acgh, samples = 2, Y = FALSE)

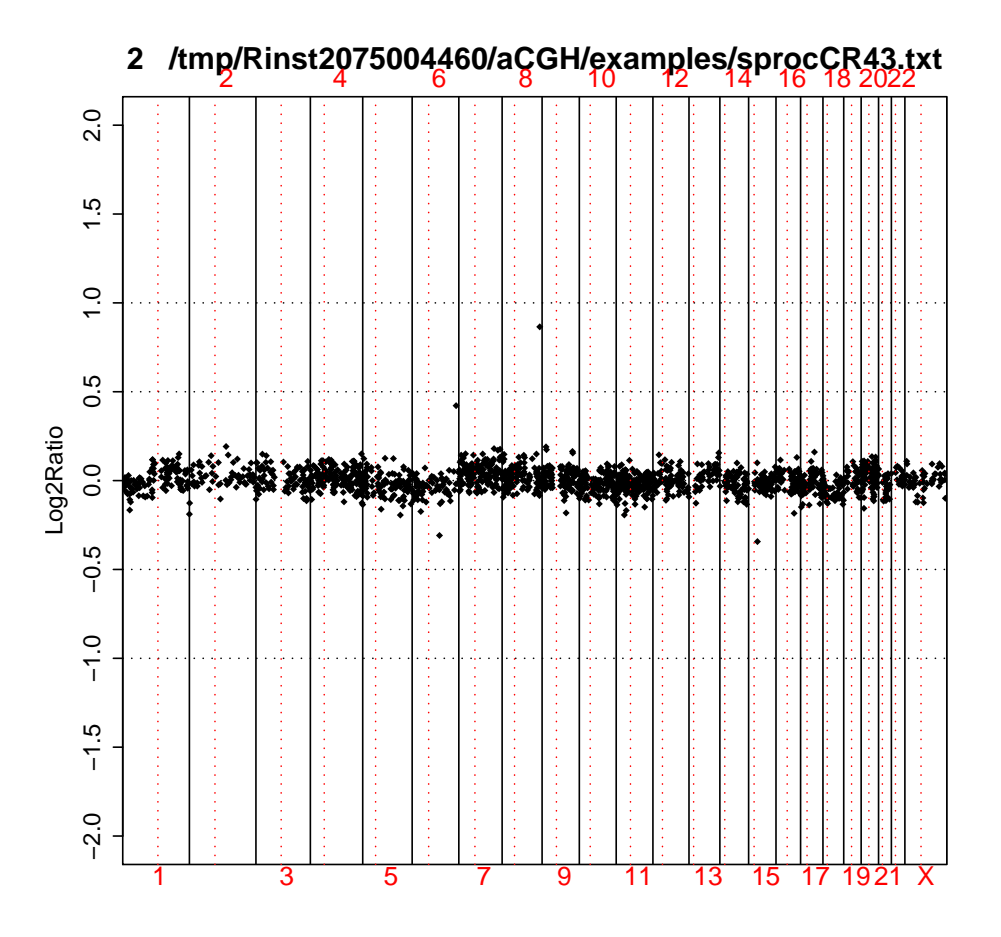

<span id="page-7-1"></span>Figure 3: Basic plot for the ordered log2 ratios along the genome

#### <span id="page-8-0"></span>3.8 Computing and plotting hmm states

Unsupervised hidden markov model is repeatedly fitted to each chromosome for varying number of states (2 , ..., 5). The number of states is determined after all fits are done usingmodel selection criterion such as AIC, BIC or delta-BIC. The model with minimal penalized negative log-likelihood is chosen for each selection criterion. Note, that some of the model fits are going to fail and are not going to be used in the final selection. Meanwhile , error message warning of the model fit failing will be printed during hmm runs. The user shoulld ignore those particular messages and related warnings.

For a given sample, each chromosome is plotted on a separate page along with its smoothed values(fig. [4\)](#page-9-2). The genomic events such as transitions, focal aberrations and amplifications are indicated. The outliers are also marked.

```
> hmm(ex.acgh) <- ex.acgh.hmm
> hmm.merged(ex.acgh) <- mergeHmmStates(ex.acgh, model.use = 1,
+ minDiff = 0.25)
> sd.samples(ex.acgh) <- computeSD.Samples(ex.acgh)
> genomic.events(ex.acgh) <- find.genomic.events(ex.acgh)
Finding outliers
Finding focal low level aberrations
Finding transitions
Finding focal amplifications
Processing chromosome 1
Processing chromosome 2
Processing chromosome 3
Processing chromosome 4
Processing chromosome 5
Processing chromosome 6
Processing chromosome 7
Processing chromosome 8
Processing chromosome 9
Processing chromosome 10
Processing chromosome 11
Processing chromosome 12
Processing chromosome 13
Processing chromosome 14
Processing chromosome 15
Processing chromosome 16
Processing chromosome 17
Processing chromosome 18
Processing chromosome 19
Processing chromosome 20
Processing chromosome 21
Processing chromosome 22
```
Processing chromosome 23

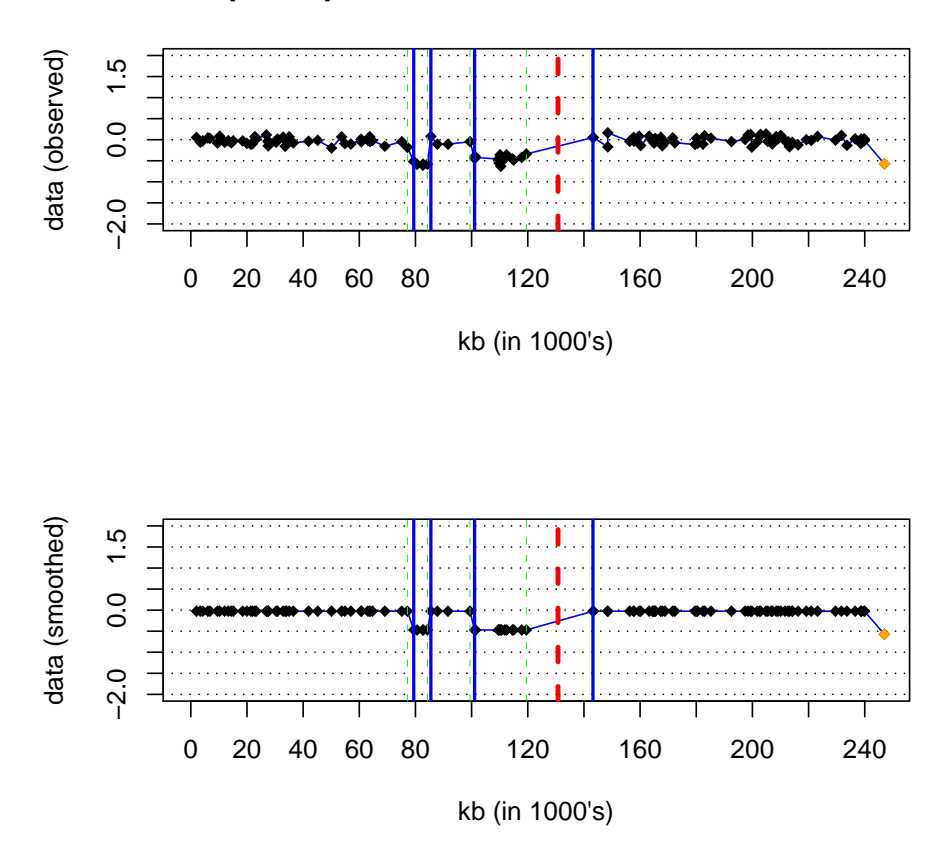

**Sample 1 sprocCR31.txt − Chr 1 Number of states 2**

<span id="page-9-2"></span>Figure 4: Plotting the hmm states found for colorectal data set.

#### <span id="page-9-0"></span>3.9 Plotting summary of the tumor profiles

Here the distribution of various genomic events as well as their frequency by location is displayed. Run the function plotSummaryProfile(colorectal) which produces multi-page figure. Necessary to write out as ps or pdf files.

#### <span id="page-9-1"></span>3.10 Overall frequency plot (fig. [5\)](#page-10-0)

### > plotFreqStat(colorectal, all = T)

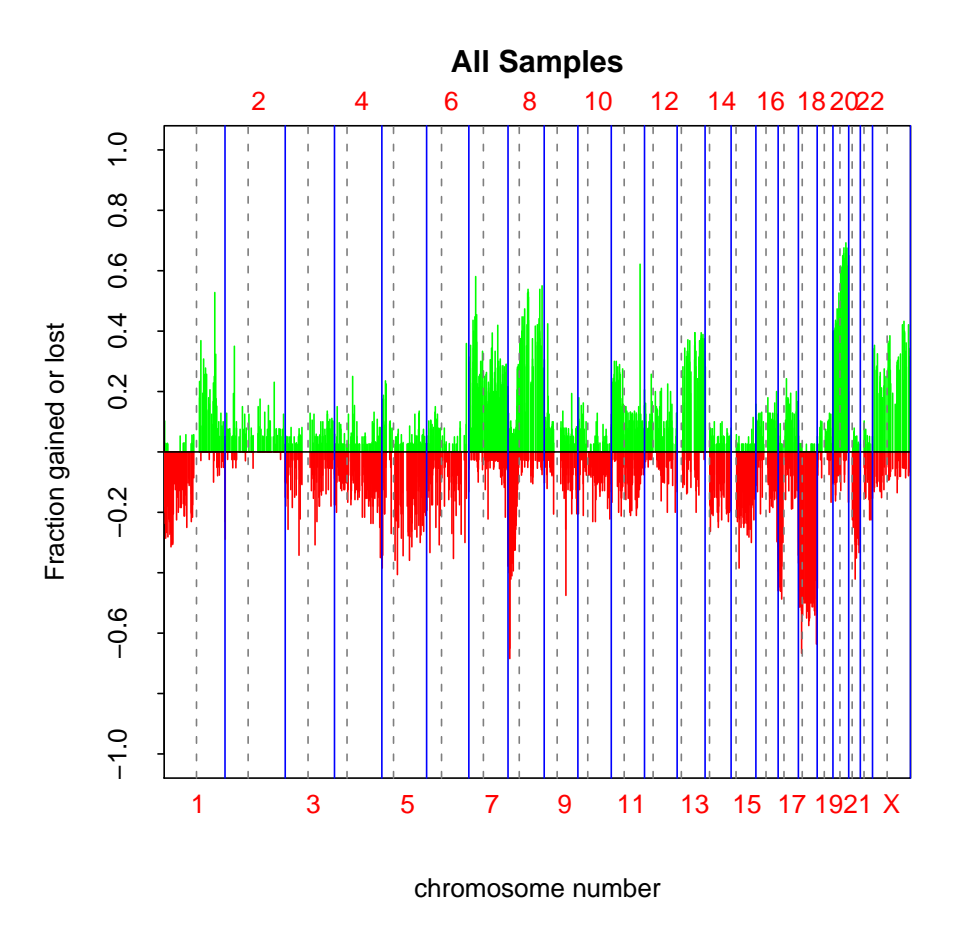

<span id="page-10-0"></span>Figure 5: Overall frequency plot of the tumor profiles

summarize.clones() function is the text equivalent of plotFreqStat() - it summarizes the frequencies of changes for each clone across tumors and includes results of statistical comparisons for each clone when available.

#### > summarize.clones(colorectal)[1:10, ]

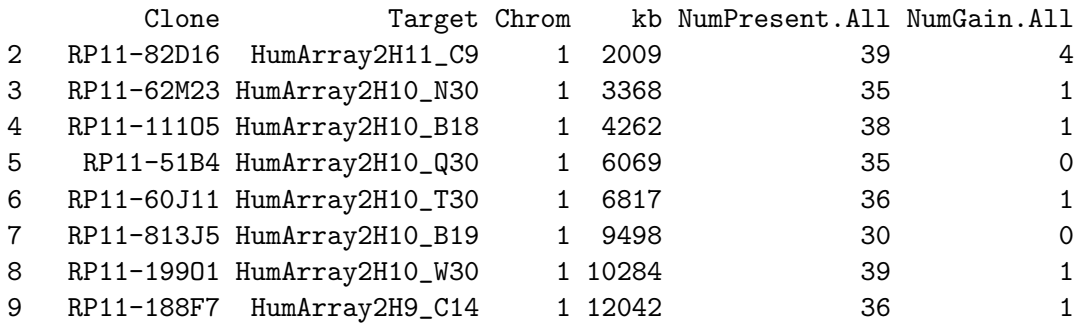

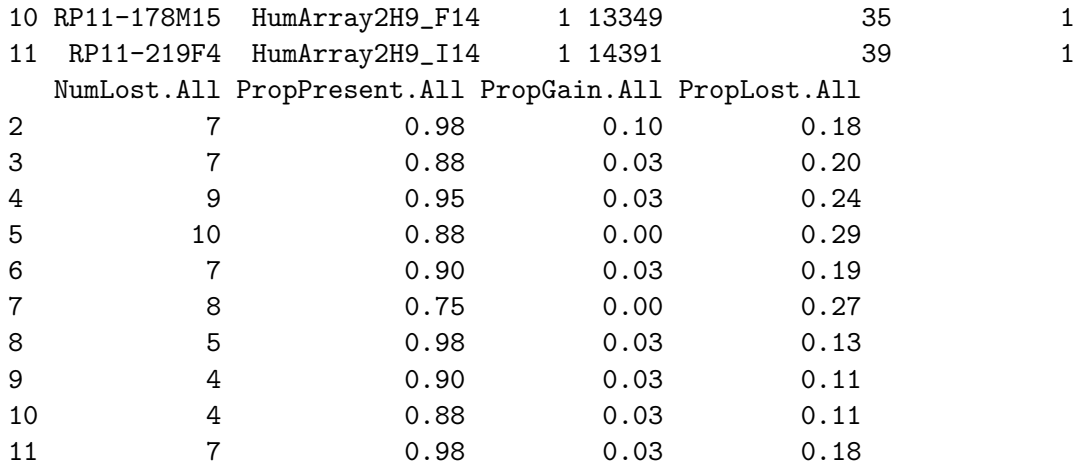

threshold.func() function gives the clone by sample matrix of gains and losses. "1" indicates gain and "-1" indicates loss.

```
> factor <- 3
> tbl <- threshold.func(log2.ratios(colorectal), posThres = factor *
+ (sd.samples(colorectal)$madGenome))
> rownames(tbl) <- clone.names(colorectal)
> colnames(tbl) <- sample.names(colorectal)
> tbl[1:5, 1:5]
      sprocCR31.txt sprocCR40.txt sprocCR43.txt sprocCR59.txt
RP11-82D16 0 0 0 -1
RP11-62M23 0 0 0 -1
RP11-11105 0 0 0 -1
RP11-51B4 0 NA 0 -1
RP11-60J11 0 0 0 -1
      sprocCR63.txt
RP11-82D16 1
RP11-62M23 0
RP11-11105 1
RP11-51B4 0
RP11-60J11 0
```
fga.func() function gives the fraction of genome altered for each sample.

```
> col.fga <- fga.func(colorectal, factor = 3, chrominfo = human.chrom.info.Jul03)
> cbind(gainP = col.fga$gainP, lossP = col.fga$lossP)[1:5, ]
```
gainP lossP [1,] 0.220098155 0.184029096 [2,] 0.025559893 0.004990002 [3,] 0.006184865 0.002350805 [4,] 0.107402285 0.148058176 [5,] 0.143115647 0.137430523

#### <span id="page-12-0"></span>3.11 Testing association of clones with categorical, censored or continuous outcomes.

Use mt.maxT function from multtest package to test differences in group means for each clone grouped by sex. Plot the result along the genome displaying the frequencies of gains and losses as well well as height of the statistic correponsding to each clone(figs. 6 and 7.). The p-value can be adjusted and the horizontal lines indicate chosen level of significance.

```
> colnames(phenotype(colorectal))
```
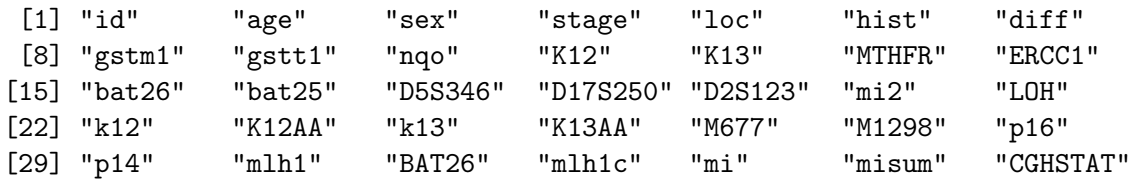

```
> sex <- phenotype(colorectal)$sex
> sex.na <- !is.na(sex)
> index.clones.use <- which(clones.info(colorectal)$Chrom < 23)
> colorectal.na <- colorectal[index.clones.use, sex.na, keep = TRUE]
> dat <- log2.ratios.imputed(colorectal.na)
> resT.sex \leq mt.maxT(dat, sex[sex.na], test = "t.equalvar", B = 1000)
```
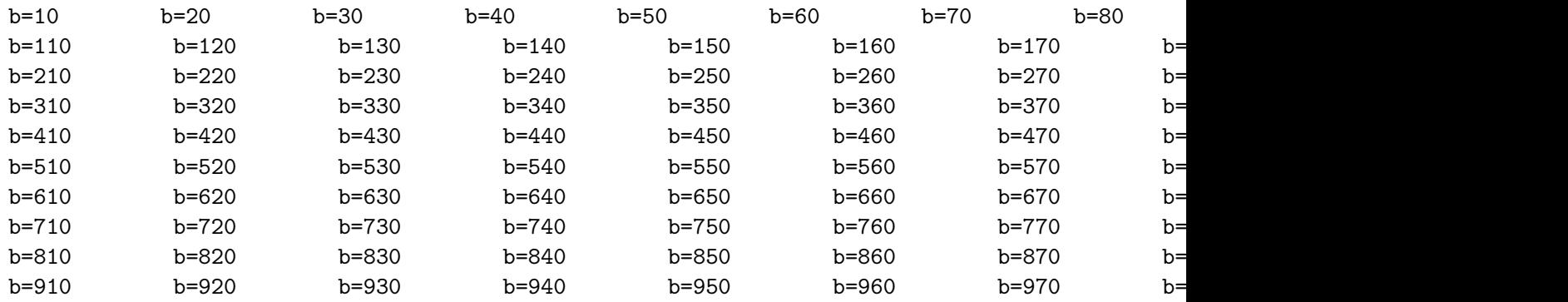

```
+ titles = c("Female", "Male"), X = FALSE, Y = FALSE)
                                  Female
                   2 4 6 8 10 12 14 16 18 20 22
         0.\overline{8}
```
> plotFreqStat(colorectal.na, resT.sex, sex[sex.na], factor = 3,

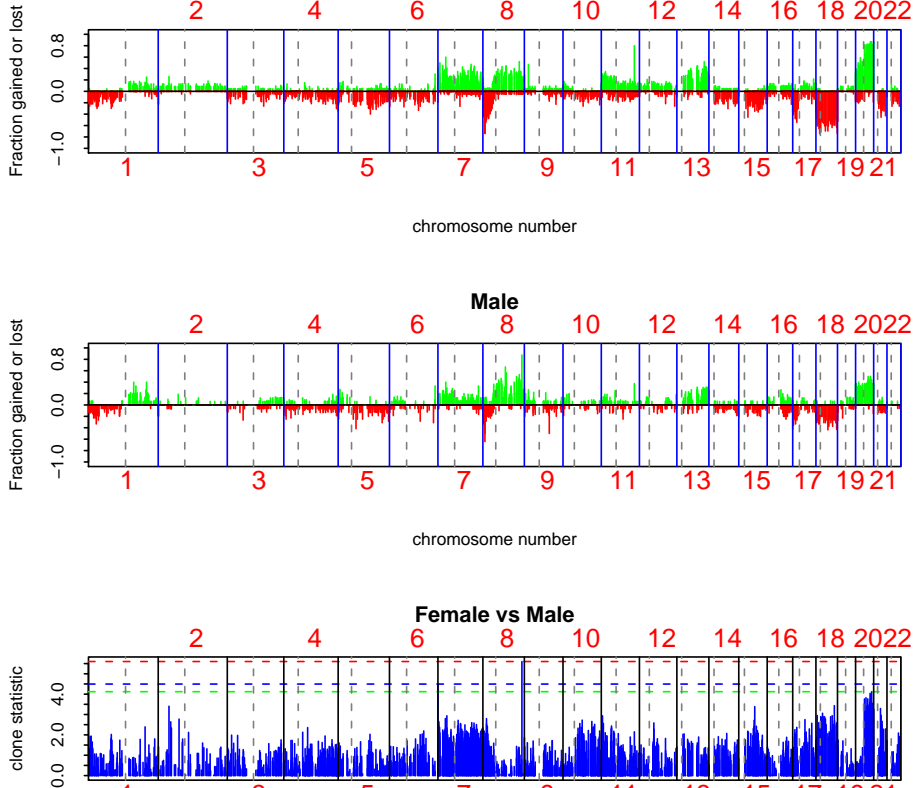

chromosome number

1 3 5 7 9 11 13 15 17 19 21

Figure 6: Frequency plots of the samples with respect to the sex groups

```
> plotSummaryProfile(colorectal, response = sex, titles = c("Female",
+ "Male"), X = FALSE, Y = FALSE, maxChrom = 22)
```
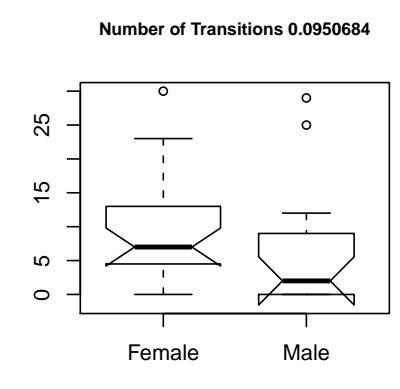

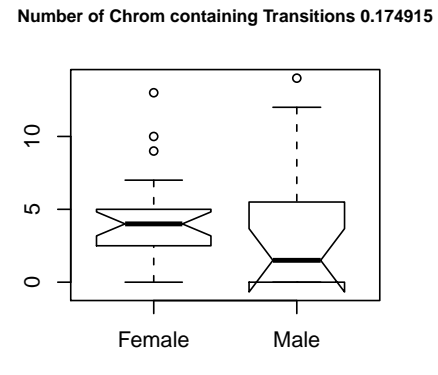

**Number of Aberrations 0.841381**

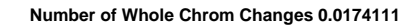

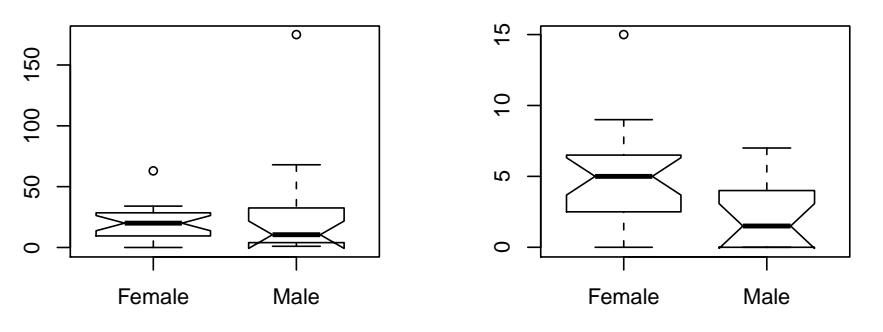

Figure 7: Plotting summary of the tumor profiles

Testing association of clones with categorical outcome for autosomal clones that are gained or lost in at least 10% of the samples. Note that the same dataset should be provided for creating resT object and for plotting. Pay attention that HMM-related objects including sample variability do not get subsetted at the moment. Note that currently two-stage subsetting does not work for HMM slots, i.e. two conditions (change and autosomal) need to be done in one iteration.

```
> factor <- 3
> minChanged <- 0.1
> gainloss <- gainLoss(log2.ratios(colorectal)[, sex.na], cols = 1:length(which(sex.na)),
    + thres = (factor * (sd.samples(colorectal)$madGenome))[sex.na])
> ind.clones.use <- which(gainloss$gainP >= minChanged | gainloss$lossP >=
+ minChanged & clones.info(colorectal)$Chrom < 23)
> colorectal.na <- colorectal[ind.clones.use, sex.na, keep = TRUE]
> dat <- log2.ratios.imputed(colorectal.na)
> resT.sex \le nt.maxT(dat, sex[sex.na], test = "t.equalvar", B = 1000)
b=10 b=20 b=30 b=40 b=50 b=60 b=70 b=80 b=90 b=100
b=110 b=120 b=130 b=140 b=150 b=160 b=170 b=
b=210 b=220 b=230 b=240 b=250 b=260 b=270 b=280 b=290 b=300
b=310 b=320 b=330 b=340 b=350 b=360 b=370 b=
b=410 b=420 b=430 b=440 b=450 b=460 b=470 b=
```
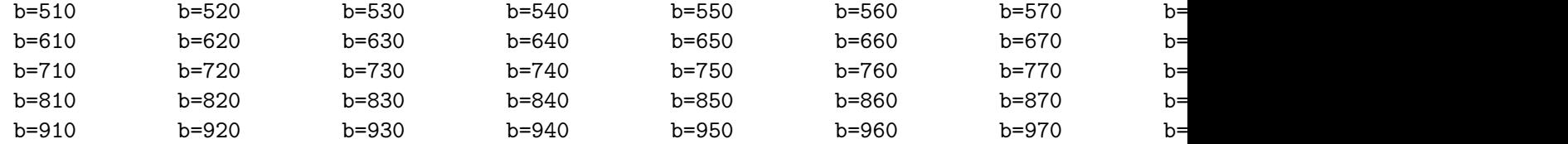

**Male** 2 4 6 8 10 12 14 16 18 20 22 Fraction gained or lost Fraction gained or lost  $0.\overline{8}$ −1.0 0.0 0.8  $0.0$  $-1.0$  1 3 5 7 9 11 13 15 17 19 21 X chromosome number **Female** 2 4 6 8 10 12 14 16 18 2022 Fraction gained or lost Fraction gained or lost  $0.8$ −1.0 0.0 0.8  $0.0$  $\mathfrak l$  $-1.0$  1 3 5 7 9 11 13 15 17 19 21 X chromosome number Male vs Female<br>8 10 2 4 6 8 10 12 14 16 18 20 22 clone statistic clone statistic  $0.0204.0$ 0.0 2.0 4.0 1 3 5 7 9 11 13 15 17 19 21 X

> plotFreqStat(colorectal.na, resT.sex, sex[sex.na], factor = factor, + titles = c("Male", "Female"))

Figure 8: Frequency plots of the samples with respect to the sex groups for clones gained or lost in at least 10% of the samples

chromosome number

Testing association of clones with censored outcomes.Since there was no survival data available, we simulate data for a simple example to demonstrate creation and usage of basic survival object. We create an object equivalent to resT object that was created earlier. In the figure the samples are seprated into dead and alive/censored groups for ease of visualization. Nevertheless, statistic is computed and assessed for significance using proper survival object.

```
> time <- rexp(ncol(colorectal), rate = 1/12)
> events <- rbinom(ncol(colorectal), size = 1, prob = 0.5)
> surv.obj <- Surv(time, events)
> surv.obj
 [1] 2.98473670+ 1.37862615 4.40922669 1.18825561 1.60730379+
 [6] 3.74218352+ 12.92269320+ 0.41587091 7.02388354+ 18.29391193
[11] 7.66065297+ 8.18334148 16.41983380+ 27.91988668 14.02484373
[16] 5.86182388 0.06753087 2.87159476+ 33.24271566+ 16.15051985
[21] 3.88265854 27.71726388 3.82940029+ 15.03796973+ 14.92362954
[26] 22.95178728+ 15.43178573 3.16171551+ 22.72231203 7.28277113+
[31] 17.46029988+ 27.77270769+ 6.28936466 10.29248209 2.77446059+
[36] 9.63492046+ 17.18331387+ 4.49423799+ 3.01619415 0.42755646+
> stat.coxph <- aCGH.test(colorectal, surv.obj, test = "coxph",
+ p.adjust.method = "fdr")
> stat.coxph[1:10, ]
    index teststat rawp adjp
1728 1728 2.912731 0.003582832 0.9992214
1721 1721 2.895041 0.003791089 0.9992214
```
1029 1029 -2.879762 0.003979756 0.9992214 953 953 2.833858 0.004598981 0.9992214 1475 1475 -2.752014 0.005923003 0.9992214 951 951 2.719580 0.006536493 0.9992214 938 938 2.594221 0.009480540 0.9992214 1605 1605 -2.532475 0.011326031 0.9992214 1722 1722 2.496621 0.012538292 0.9992214 1623 1623 -2.478439 0.013195884 0.9992214 > plotFreqStat(colorectal, stat.coxph, events, titles = c("Survived/Censored", + "Dead"), X = FALSE, Y = FALSE)

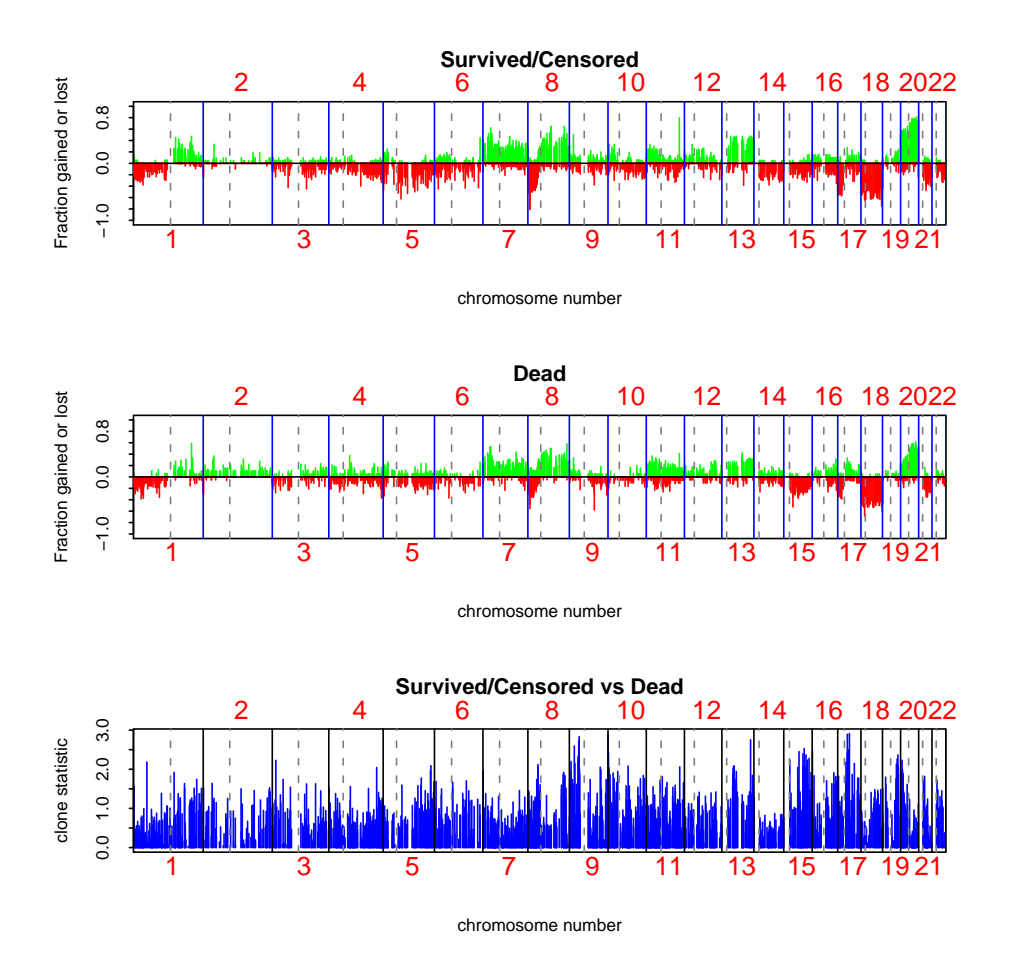

Figure 9: Frequency plots of the samples with respect to survival.

Deriving statistics and p-values for testing the linear association of age with the log2 ratios of each clone along the tumors. Here we repeat above two examples but using significance of linear regression coeffecient as a mesuare of association between genomic variable and continious outcome.

```
> age <- phenotype(colorectal)$age
> age.na <- which(!is.na(age))
> age <- age[age.na]
> colorectal.na <- colorectal[, age.na]
> stat.age <- aCGH.test(colorectal.na, age, test = "linear.regression",
+ p.adjust.method = "fdr")
> stat.age[1:10, ]
    index teststat rawp adjp
1735 1735 3.259187 0.002399741 0.9952687
```
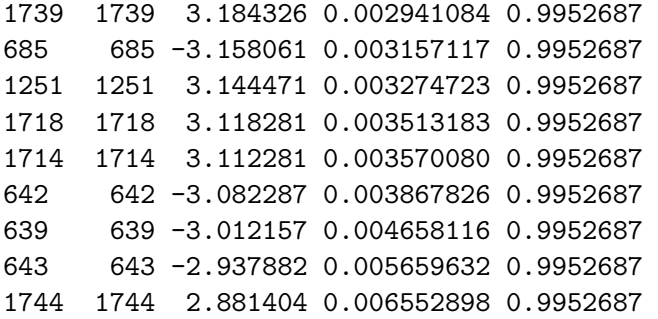

```
> plotFreqStat(colorectal.na, stat.age, ifelse(age < 70, 0, 1),
+ titles = c("Young", "Old"), X = FALSE, Y = FALSE)
```
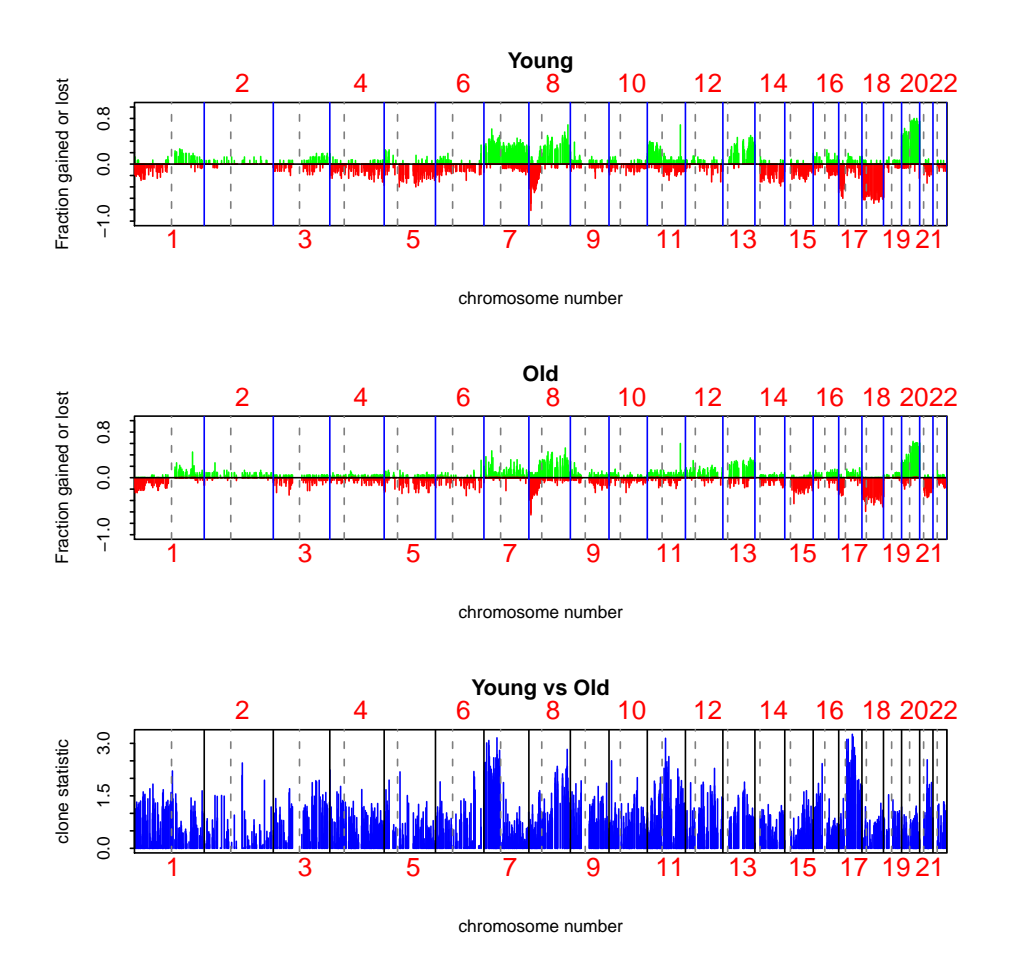

Figure 10: Frequency plots of the samples with respect to age.

Here we show example of how to create a table of results which can be later exported into other programs via write.table. First, Males vs Females:

```
> sex <- phenotype(colorectal)$sex
> sex.na <- !is.na(sex)
```

```
> index.clones.use <- which(clones.info(colorectal.na)$Chrom <
+ 23)
> colorectal.na <- colorectal[index.clones.use, sex.na, keep = TRUE]
> dat <- log2.ratios.imputed(colorectal.na)
> resT.sex \leq mt.maxT(dat, sex[sex.na], test = "t.equalvar", B = 1000)
b=10 b=20 b=30 b=40 b=50 b=60 b=70 b=80 b=90 b=100
b=110 b=120 b=130 b=140 b=150 b=160 b=170 b=
b=210 b=220 b=230 b=240 b=250 b=260 b=270 b=280 b=290 b=300
b=310 b=320 b=330 b=340 b=350 b=360 b=370 b=
b=410 b=420 b=430 b=440 b=450 b=460 b=470 b=
b=510 b=520 b=530 b=540 b=550 b=560 b=570 b=
b=610 b=620 b=630 b=640 b=650 b=660 b=670 b=
b=710 b=720 b=730 b=740 b=750 b=760 b=770 b=
b=810 b=820 b=830 b=840 b=850 b=860 b=870 b=
b=910 b=920 b=930 b=940 b=950 b=960 b=970 b=
> sex.tbl <- summarize.clones(colorectal.na, resT.sex, sex[sex.na],
+ titles = c("Male", "Female"))
> sex.tbl[1:5, ]
   Clone Target Chrom kb NumPresent.All NumGain.All NumLost.All
2 RP11-82D16 HumArray2H11_C9 1 2009 38 4 7
3 RP11-62M23 HumArray2H10_N30 1 3368 34 1 7
4 RP11-111O5 HumArray2H10_B18 1 4262 37 1 9
5 RP11-51B4 HumArray2H10_Q30 1 6069 34 0 10
6 RP11-60J11 HumArray2H10_T30 1 6817 35 1 7
PropPresent.All PropGain.All PropLost.All NumPresent.Male NumGain.Male
2 0.97 0.11 0.18 23 1
3 0.87 0.03 0.21 20 1
4 0.95 0.03 0.24 23 0
5 0.87 0.00 0.29 19 0
6 0.90 0.03 0.20 20 0
NumLost.Male PropPresent.Male PropGain.Male PropLost.Male NumPresent.Female
2 5 1.00 0.04 0.22 15
3 5 0.87 0.05 0.25 14
4 7 1.00 0.00 0.30 14
5 7 0.83 0.00 0.37 15
6 4 0.87 0.00 0.20 15
NumGain.Female NumLost.Female PropPresent.Female PropGain.Female
2 3 2 0.94 0.20
3 0 2 0.88 0.00
4 1 2 0.88 0.07
5 0 3 0.94 0.00
6 1 3 0.94 0.07
PropLost.Female stat rawp adjp
2 0.13 1.3456684 0.185 1
```
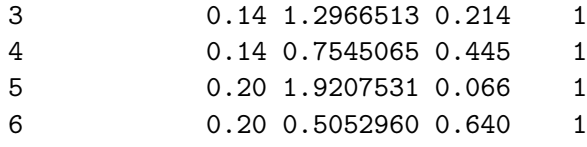

#### <span id="page-22-0"></span>3.12 Clustering samples

Here we cluster samples while displaying phenotypes as well as within phenotypes using chromosomes 4, 8 and 9 and display the phenotype labels, in this case, sex. We also indicate high level amplifications and 2-copy deletions with yellow and blue colors. (fig. [11\)](#page-22-1).

```
> par(mfrow = c(2, 1))> clusterGenome(colorectal.na, response = sex[sex.na], titles = c("Female",
+ "Male"), byclass = FALSE, showaber = TRUE, vecchrom = c(4,
+ 8, 9), dendPlot = FALSE, imp = FALSE)
> clusterGenome(colorectal.na, response = sex[sex.na], titles = c("Female",
+ "Male"), byclass = TRUE, showaber = TRUE, vecchrom = c(4,
+ 8, 9), dendPlot = FALSE, imp = FALSE)
```
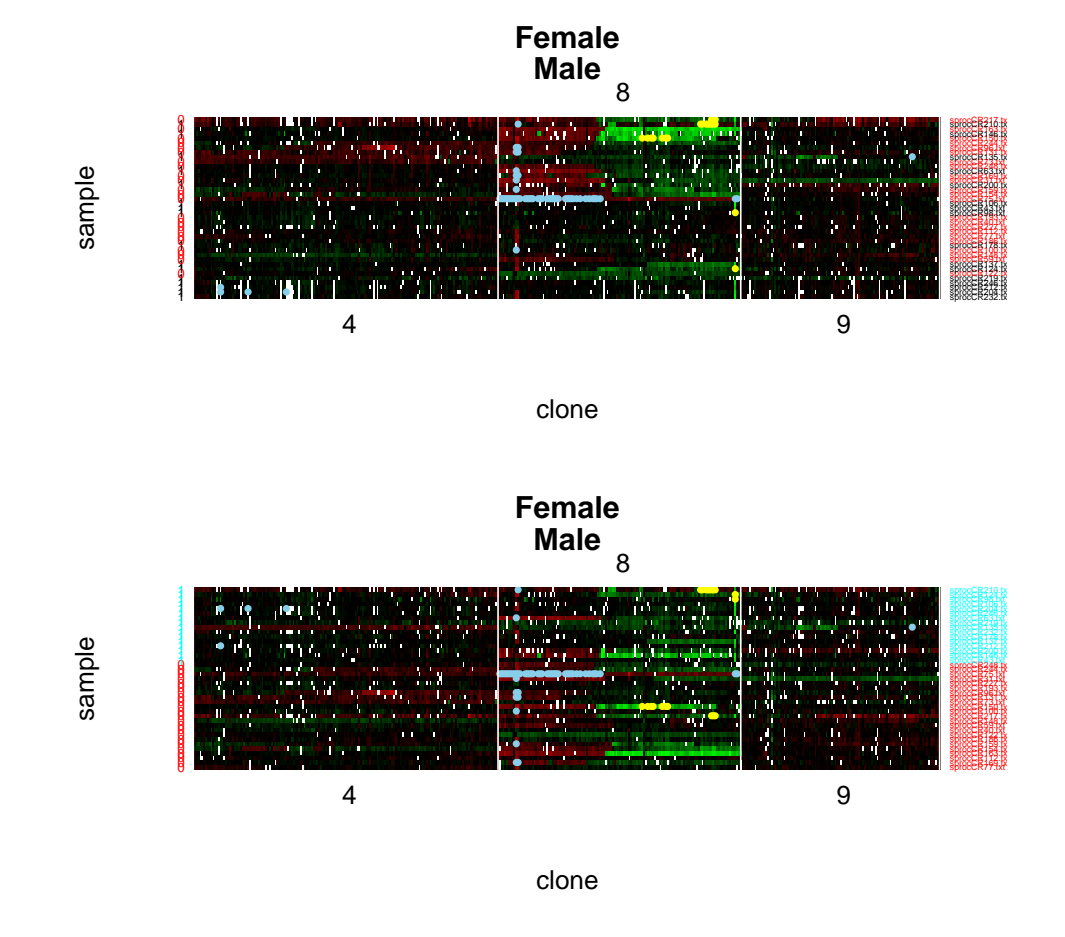

<span id="page-22-1"></span>Figure 11: Clustering of the samples by sex

## <span id="page-23-0"></span>4 Acknowledgements

The authors would like to express their gratitude to Drs. Fred Waldman and Kshama Mehta for sharing the data and to Dr. Taku Tokuyasu for quantifying the images. This work would not be possible without generous support and advice of Drs. Donna Albertson, Dan Pinkel and Ajay Jain. Antoine Snijders has played an integral role in developing ideas leading to the algorithms implemented in this package.Many thanks to Ritu Roydasgupta for assistance in debugging.

## References

- <span id="page-23-2"></span>A. N. Jain, T. A. Tokuyasu, A. M. Snijders, R. Segraves, D. G. Albertson, and D. Pinkel. Fully automatic quantification of microarray image data. Genome Research, 12:325–332, 2002.
- <span id="page-23-3"></span>K. Nakao, K. E. Mehta, J. Fridlyand, D. H. Moore, A. N. Jain, A. Lafuente, J. W. Wiencke, J. P. Terdiman, and F. M. Waldman. High-resolution analysis of dna copy number alterations in colorectal cancer by array-based comparative genomic hybridization. Carcinogenesis, 2004. Epub in March.
- <span id="page-23-1"></span>A. M. Snijders, N. Nowak, R. Segraves, S. Blackwood, N. Brown, J. Conroy, G. Hamilton, A. K. Hindle, B. Huey, K. Kimura, S. Law, K. Myambo, J. Palmer, B. Ylstra, J. P. Yue, J. W. Gray, A. N. Jain, D. Pinkel, and D. G. Albertson. Assembly of microarrays for genome-wide measurement of dna copy number. Nature Genetics, 29, November 2001.